PET1000\_pol.QXD 4/12/05 3:42 PM Page 1

# instrukcje obsługi

uživatelské příručky | používateľské príručka | felhasználói útmutat

Portable DVD Player

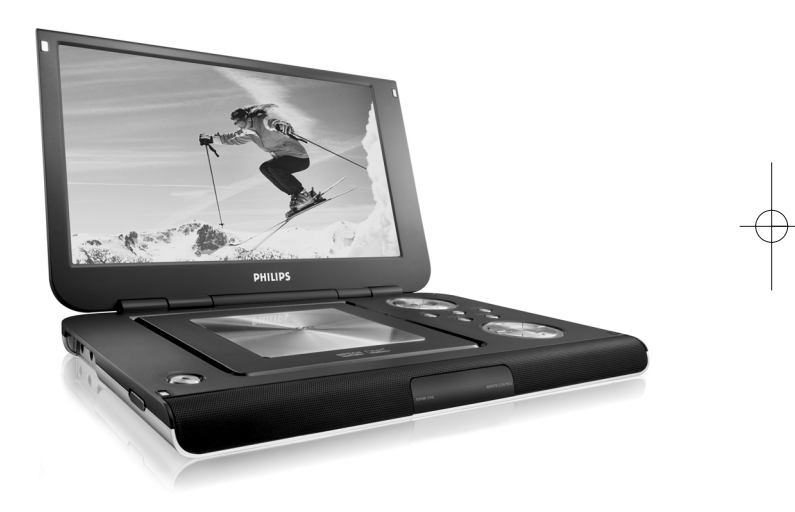

# **PHILIPS**

# **MAGYARORSZÁG**

#### **Minőségtanúsítás**

A garanciajegyen feltüntetett forgalombahozó vállalat a 2/1984. (III.10.) BkM-IpM együttes rendelet értelmében tanúsítja, hogy ezen készülék megfelel a mûszaki adatokban megadott értékeknek.

#### **Figyelem!**

**A meghibásodott készüléket - beleértve a hálózati csatlakozót**

**is - csak szakember (szerviz) javíthatja.**

**Ne tegye ki a készüléket esőnek vagy nedvesség hatásának!**

#### **Garancia**

A forgalombahozó vállalat a termékre 12 hónap garanciát vállal.

Névleges feszültség .............................................DC 9V 2.2A

Teljesítmény .................................................................................30W

Érintésvédelmi osztály II.

Tömeg...................................................................1.13 kg / 2.48 lb

Befoglaló méretek

szélesség......................................................................260 mm

magasság.....................................................................180 mm

mélység...........................................................................30 mm

# **Spis Tresci**

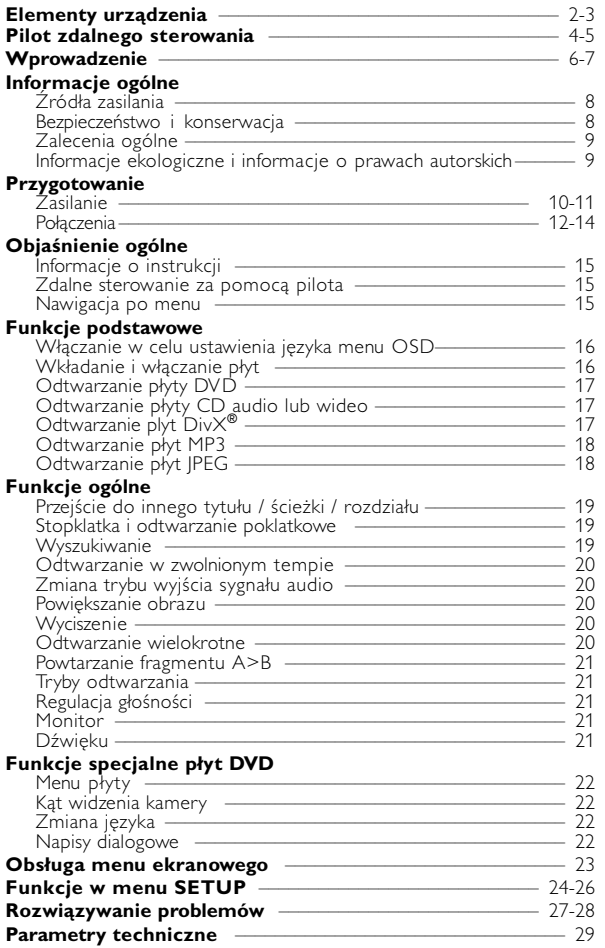

**Polski**

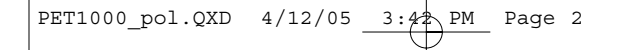

**UKŁAD ODTWARZACZA DVD**

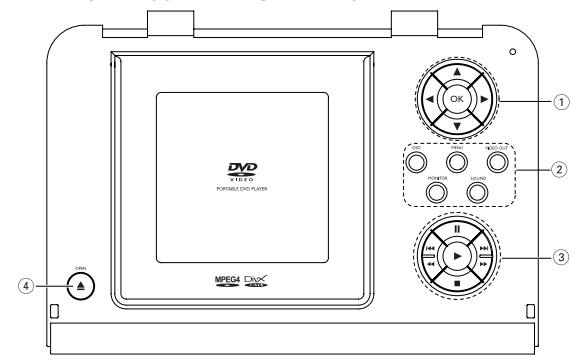

Elementy sterujące jednostki centralnej

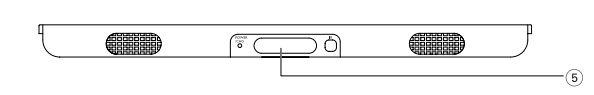

Przód odtwarzacza

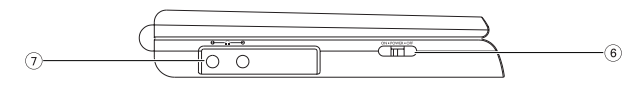

Lewa strona odtwarzacza

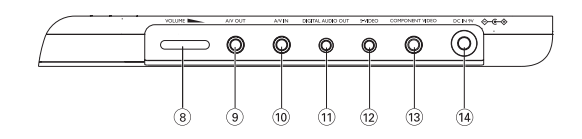

Prawa strona odtwarzacza

# **Elementy urządzenia**

<sup>1</sup> <sup>3</sup>**,** 4**,** 1**,** 2**,** Kursor w górę / dół / lewo / prawo **OK**

Potwierdzenie wyboru

#### 2 **OSD**

Włączenie / wyłączenie menu<br>ekranowego **(OSD)**<br>**MENU** 

Wyświetlenie strony MENU **Wyjście wideo VIDEO OUT**

- Wybór formatu wideo Wyjście wideo COMPONENT
- OUT(YPBPR) *–* Wyjście wideo COMPONENT OUT(YCBCR)
- Gniazda A/V lub S-VIDEO OUT
- Wejście A/V IN (AUX) **MONITOR**

- **W** Aby dostosować ustawienie jasności za pomocą  $przycisków - 1$
- Aby dostosować ustawienia kolorów za pomocą przycisków <
- Ustawienia wyświetlacza 16:9 lub 4:3 za pomocą<br>przycisków **∢ >**

#### **SOUND**

<sup>W</sup>łączanie/wyłączanie wirtualnego <sup>d</sup>źwięku przestrzennego

 $(3)$  || Wstrzymanie odtwarzania

2 Uruchomienie / wznowienie odtwarzania

9 Dwukrotne naciśnięcie powoduje zatrzymanie odtwarzania

# zatrzymanie odtwarzania<br>**144 / → Poprzedni (144 ) lub następny<br>(→ Poprzedni (144 ) lub następny**

## *UWAGA!*

**∢∢ / ▶▶**<br>Wyszukiwanie do tyłu (◀◀ ) lub<br>wyszukiwanie do przodu (▶▶)

- **4 0 OPEN** Otwarcie klapki w celu włożenia lub wyjęcia płyty
	- 5 **POWER/CHG**  Wskaźnik zasilania i ładowania

**IR** Czujnik podczerwieni

- 6 **ON . POWER . OFF** Włączenie / wyłączenie odtwarzacza
- $\sigma$  0  $\rightarrow$  0

Gniazdo słuchawkowe

- 8 **VOLUME**<br>Zmiana głośności
- 9 **WYJŚCIE A/V OUT** Gniazdo wyjściowe A/V
- 0 **WYJŚCIE A/V IN** Gniazdo wejściowe A/V IN
- ! **CYFROWE WYJŚCIE AUDIO OUT**

Gniazdo wyjściowe dźwięku cyfrowego

- @ **S-VIDEO** Gniazdo wyjściowe S-Video
- **(13) ROZDZIELONE SKłADOWE SYGNAłU WIDEO**

Gniazdo wyjściowe Component video Rozdzielone składowe sygnału wideo

\$ **DC IN 9V**

Gniazdo zasilania

*Operowanie klawiszami lub pokrętłami, oraz wykonywanie czynności w sposób odbiegający od wskazówek zawartych w niniejszej instrukcji grozi narażeniem na niebezpieczne promieniowanie lub inne niebezpieczeństwa.*

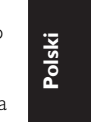

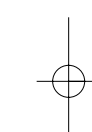

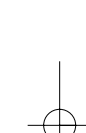

## **UKŁAD PILOTA ZDALNEGO STEROWANIA**

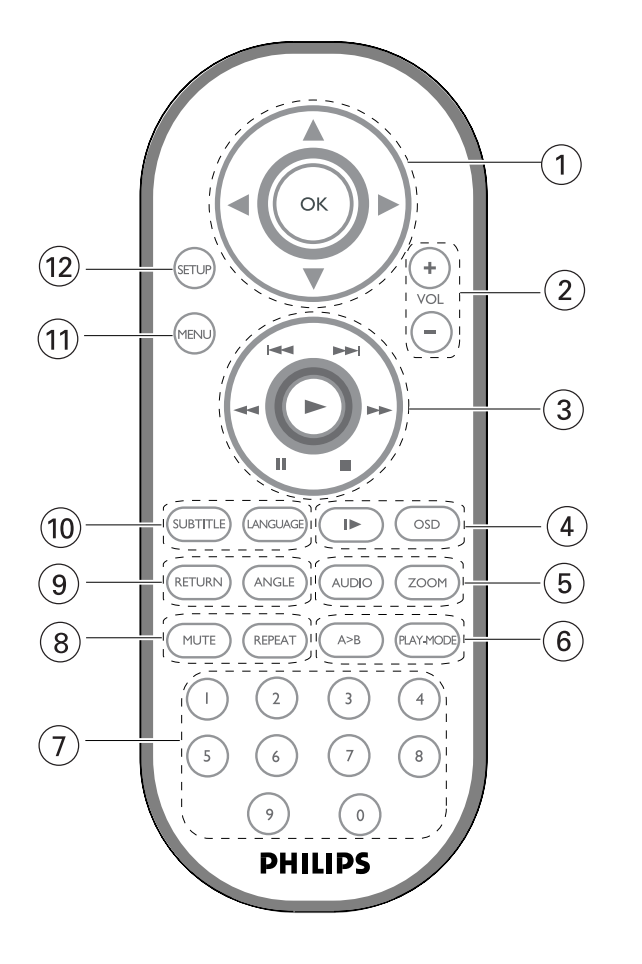

4

# **Pilot zdalnego sterowania**

#### **11 4**, ▼, ◀, ▶

Kursor w górę / dół / lewo / prawo **OK**

Potwierdzenie wyboru

2 **VOL**+ / − Zmiana głośności

#### $(3)$  H(  $\rightarrow$  H)

Poprzedni ( $\blacktriangleleft$ ) lub następny (§) rozdział, utwór lub tytuł  $\mathbf{u}$ 

Wstrzymanie odtwarzania

 $\blacktriangleright$ Uruchomienie / wznowienie odtwarzania

#### 9

Dwukrotne naciśnięcie powoduje zatrzymanie odtwarzania

#### $44 / H$

Wyszukiwanie do tyłu (44) lub wyszukiwanie do przodu ( $\blacktriangleright$ )

#### 4 **OSD**

Włączenie / wyłączenie menu ekranowego (OSD)

#### $\blacktriangleright$

Odtwarzanie w zwolnionym tempie

#### 5 **AUDIO**

Wybór języka ścieżki dźwiękowej **ZOOM** Powiększenie obrazu wideo

#### 6 **A > B**

Powtórzenie fragmentu tytułu lub odtwarzanie go w pętli **PLAY-MODE**

Wybór opcji kolejności odtwarzania

7 **0 - 9** Klawiatura numeryczna

#### 8 **MUTE**

Wyciszenie głośności odtwarzacza **REPEAT**

Odtwarzanie wielokrotne rozdziału / tytułu / płyty

# 9 **RETURN**

Strona menu VCD **ANGLE**

Wybór kąta widzenia kamery DVD

#### 0 **SUBTITLE**

Wybór języka napisów dialogowych **LANGUAGE**

Wybór języka

#### ! **MENU**

Wyświetlenie strony MENU

#### @ **SETUP**

Wyświetlenie menu SETUP

**Polski**

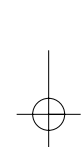

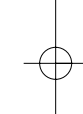

# **Wprowadzenie**

#### **Przenośny odtwarzacz DVD**

Ten przenośny odtwarzacz DVD odtwarza cyfrowe płyty wideo zgodne z uniwersalnym standardem DVD Video. Umożliwia oglądanie pełnometrażowych filmów z kinową jakością obrazu oraz stereofonicznym i wielokanałowym dźwiękiem (w zależności od płyty i konfiguracji odtwarzania).

Odtwarzacz obsługuje także unikalne funkcje standardu DVD-Video, takie jak wybór języka ścieżki dźwiękowej i napisów dialogowych czy kątów widzenia kamery (także w zależności od płyty).

Blokada rodzicielska pozwala natomiast rodzicom decydować, jakie płyty mogą oglądać ich dzieci. Odtwarzacz wyróżnia się niezwykłą prostotą obsługi za pomocą menu ekranowego, wewnętrznego wyświetlacza i pilota.

#### **Rozpakowanie urządzenia**

Najpierw należy sprawdzić zawartość opakowania i porównać ją z poniższą listą:

- 
- Przenośny odtwarzacz DVD Pilot zdalnego sterowania<br>• Zasilacz samochodowy (12 V) Zasilacz sieciowy • Zasilacz samochodowy (12 V)<br>• Akumulator
- 
- 
- 
- Torba podróżna (zależnie od regionu)
- 
- 
- 
- Akumulator Instrukcja obsługi
- Gwarancja Przewód audio / wideo Przewód S-Video Kabel rozdzielonych składowych

#### **Wybór miejsca**

- Odtwarzacz należy ustawić na płaskiej i stabilnej powierzchni.
- Nie powinien stać na słońcu ani w pobliżu domowych urządzeń grzejnych.
- W przypadku problemów z poprawnym odczytywaniem płyt CD/DVD przed oddaniem odtwarzacza do naprawy należy przeczyścić soczewkę za pomocą dostępnej w sprzedaży płyty czyszczącej CD/DVD. Zastosowanie innych metod czyszczenia grozi uszkodzeniem soczewki.
- Klapka płyty powinna być zawsze zamknięta, aby na soczewce nie gromadził się kurz.
- Szybka zmiana temperatury w otoczeniu odtwarzacza z niskiej na wysoką może spowodować zaparowanie soczewki. W takiej sytuacji odczytywanie płyt CD/DVD nie jest możliwe. Należy zostawić odtwarzacz w ciepłym miejscu i poczekać, aż wilgoć wyparuje.

PET1000 pol.QXD  $4/12/05$  3:4<sup>2</sup> PM Page

#### **Odtwarzane formaty płyt**

Oprócz płyt DVD-Video można także odtwarzać wszystkie płyty Video CD oraz audio CD (w tym CDR, CDRW, DVDR i DVD+RW).

#### **DVD-Video**

W zależności od nagranego materiału (film, klipy wideo, odcinki serialu itp.) płyta może zawierać pewną liczbę tytułów, a każdy tytuł - rozdziały. W celu zapewnienia łatwej i wygodnej obsługi odtwarzacz umożliwia poruszanie się między tytułami i rozdziałami.

#### **Video CD**

W zależności nagranego materiału (film, klipy wideo, odcinki serialu itp.) płyta może zawierać pewną liczbę utworów, a każdy utwór może mieć przypisane indeksy, co jest zaznaczone na pudełku płyty. W celu zapewnienia łatwej i wygodnej obsługi odtwarzacz umożliwia poruszanie się między utworami i indeksami.

#### **Audio CD / MP3 CD**

Płyty Audio CD / MP3 CD zawierają wyłącznie utwory muzyczne. Można je odtwarzać tradycyjnie w zestawie stereofonicznym za pomocą klawiszy pilota i/lub jednostki centralnej albo przez telewizor za pomocą menu ekranowego (OSD).

#### **CD z plikami JPEG**

Odtwarzacz umożliwia także przeglądanie zdjęć JPEG.

#### **DivX-video**

Odtwarzacz umożliwia także przeglądanie płyt DivX®.

- Official  $DivX^{\circledast}$  Certified<sup>™</sup> product
- Plays DivX®5, DivX®4, DivX®3, and DivX® VOD video content.

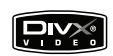

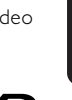

**Polski**

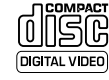

COMPACT SÆ **HCITAL AUDIO** 

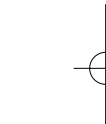

# **Informacje ogólne**

#### **Źródła zasilania**

Urządzenie może być zasilane przez dołączony do zestawu zasilacz sieciowy, zasilacz samochodowy lub akumulator.

- Napięcie wejściowe zasilacza sieciowego musi odpowiadać napięciu w sieci elektrycznej. W przeciwnym razie może dojść do uszkodzenia zasilacza sieciowego i urządzenia.
- Nie dotykać zasilacza sieciowego mokrymi rękami ze względu na ryzyko porażeniem prądem.
- Przy podłączaniu zasilacza samochodowego (gniazdo zapalniczki) należy sprawdzić, czy napięcie wejściowe zasilacza odpowiada napięciu w gnieździe samochodowym.
- Przy dłuższym okresie nieużywania urządzenia odłączyć zasilacz sieciowy od gniazda lub wyjąć akumulator.
- Przy odłączaniu zasilacza sieciowego należy trzymać przewód za wtyczkę. Nie ciągnąć za przewód zasilający.

#### **Bezpieczeństwo i konserwacja**

- Nie rozmontowywać urządzenia, gdyż promieniowanie laserowe jest niebezpieczne dla oczu. Wszelkie czynności serwisowe powinny być wykonywane wyłącznie przez autoryzowany serwis.
- W przypadku dostania się płynu lub przedmiotu do wnętrza urządzenia odłączyć zasilacz sieciowy i wyłączyć zasilanie.
- Nie dopuścić do upadku lub silnych wstrząsów urządzenia, gdyż może to spowodować jego nieprawidłowe działanie.
- Bezpieczne słuchanie: Głośność należy nastawiać na umiarkowany poziom. Korzystanie z słuchawek przy dużej głośności może mieć niekorzystny wpływ na słuch użytkownika.
- Bezpieczeństwo w ruchu drogowym: nie korzystać z aparatu podczas prowadzenia samochodu lub jazdy na rowerze, gdyż może to spowodować wypadek.
- Wywołanych przez urządzenia grzewcze lub bezpośrednie działanie promieni słonecznych.
- Aparat nie jest wodoodporny: nie należy zanurzać urządzenia odtwarzacza w wodzie. Dostanie się wody do wnętrza urządzenia może spowodować jego poważne uszkodzenie.
- Nie należy stosować żadnych środków czyszczących zawierających alkohol, amoniak, benzen lub substancje żrące, gdyż mogą one uszkodzić wykończoną powierzchnię urządzenia odtwarzacza.
- Nigdy nie wolno dotykaĺ soczewek odtwarzacza!

Uwaga: Przy dłuższym korzystaniu odtwarzacz nagrzewa się. Jest to całkowicie normalne.

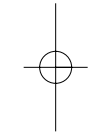

**Polski**

8

PET1000 pol.QXD  $4/13/05$  3:33 PM Page

#### **Zalecenia ogólne**

- Do płyt nie wolno niczego przyklejać.
- Nie zostawiać płyt na słońcu lub w pobliżu źródeł ciepła.
- Płyty przechowywać w pudełkach.
- Podczas czyszczenia przetrzeć płytę od środka do zewnątrz miękką, niestrzępiącą i czystą ściereczką.

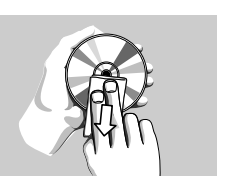

#### **Informacje na temat użytkowania wyświetlacza LCD**

Niniejszy wyświetlacz LCD został wyprodukowany przy zastosowaniu technologii o wysokiej precyzji. Mimo to można czasami zaobserwować małe czarne i/lub jasne punkty (o kolorze czerwonym, niebieskim, zielonym) ciągle wyświetlające się na ekranie LCD. Jest to całkowicie normalne zjawisko wynikające z procesu produkcyjnego i nie stanowi defektu.

#### **Informacje ekologiczne**

Nie używamy żadnych zbędnych opakowań. Opakowanie można łatwo rozdzielić na cztery odrębne materiały: karton, PS, PE, PET.

Urządzenie składa się z materiałów, które można poddać procesowi odzysku, o ile przeprowadzi to wyspecjalizowana firma. Należy postąpić zgodnie z miejscowymi przepisami dotyczących składowania opakowań, zużytych bateriioraz przestarzałych urządzeń.

#### **Informacje o prawach autorskich**

"DivX, DivX" Certified, and associated logos are trademarks of DivXNetworks, Inc. and are used under license."

Wszystkie znaki handlowe i zastrzeżone znaki handlowe są własnością odpowiednich firm.

W Wielkiej Brytanii i niektórych innych krajach kopiowanie materiałów chronionych prawem autorskim może wymagać uzyskania zgody właścicieli tych praw.

#### UWAGA!

Nie narażać urządzenia na kontakt z kapiącą lub pryskającą wodą. Nie stawiać niebezpiecznych przedmiotów (np. naczyń wypełnionych wodą, zapalonych świeczek) na urządzeniu.

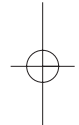

**Polski**

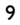

# **Przygotowanie**

#### **Zasilanie**

#### **Korzystanie z zasilacza sieciowego**

Podłącz dołączony do zestawu zasilacz do urządzenia i gniazdka sieciowego w sposób pokazany na rysunku.

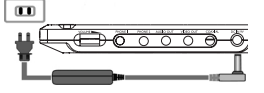

#### ➯ WSKAZÓWKA

Aby uniknąć uszkodzenia odtwarzacza, przed odłączeniem zasilacza sieciowego należy go wyłączyć.

#### **Korzystanie z zasilacza samochodowego**

Podłącz dołączony do zestawu zasilacz samochodowy do urządzenia i gniazdka zapalniczki samochodowej.

- ➯ WSKAZÓWKA
- Aby uniknąć uszkodzenia odtwarzacza, przed odłączeniem zasilacza samochodowego należy go wyłączyć.
- Przy podłączaniu zasilacza samochodowego (gniazdo zapalniczki) należy sprawdzić, czy napięcie wejściowe zasilacza odpowiada napięciu w gnieździe samochodowym.

#### **Zasilanie pilota**

- 1 Otwórz komorę baterii. Usuń plastikową wkładkę ochronną (tylko za pierwszym razem).
- 2 Włóż 1 baterię litową 3 V typu CR2025, a następnie zamknij komorę baterii.

*Baterie zawierają substancje chemiczne, należy o tym pamiętać przy ich wyrzucaniu.*

*Niewłaściwe użycie baterii może spowodować wyciek elektrolitu i korozję komory baterii.*

*Należy wyjąć baterie, jeżeli ulegną wyczerpaniu lub nie będą użytkowane przez dłuższy okres.*

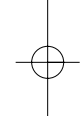

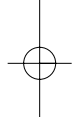

10

PET1000\_pol.QXD 4/12/05 3:4\$ PM Page 11

#### **Podłączanie i ładowanie akumulatora**

- 1 Wyłącz urządzenie. Podłącz akumulator w sposób pokazany na rysunku.
- 2 Podłącz dołączony do zestawu zasilacz do urządzenia i gniazdka sieciowego w sposób pokazany na rysunku. Kontynuuj ładowanie, dopóki nie zgaśnie czerwony wskaźnik (około 4,5-6,5 godziny, jeśli urządzenie jest wyłączone w trakcie ładowania).
- ➯ WSKAZÓWKA
- Akumulator nagrzewa się podczas ładowania i jest to zjawisko naturalne.
- Wyświetlenie **na ekranie oznacza niski** poziom naładowania akumulatora.

#### **Odłączanie akumulatora**

- 1 Wyłącz urządzenie.
- 2 Odłącz zasilacz sieciowy.
- 3 Odwróć odtwarzacz spodem do góry.
- 4 Zwolnij blokadę akumulatora.
- 5 Wysuń akumulator w sposób pokazany na rysunku.

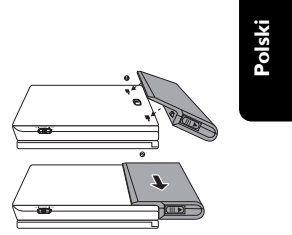

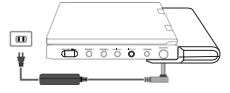

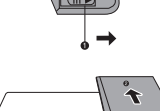

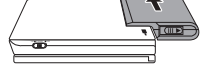

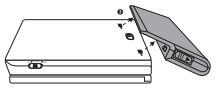

#### **Połączenia**

#### **Podłączanie słuchawek**

Podłącz słuchawki do gniazda PHONE 1 lub PHONE 2 urządzenia.

#### **Podłączanie urządzeń zewnętrznych**

- Przed podłączeniem do urządzenia zewnętrznego należy wyłączyć odtwarzacz.
- Odtwarzacz można podłączyć do telewizora lub wzmacniacza, aby oglądać filmy DVD lub bawić się w karaoke.

#### **Wyjście AV OUT**

• Aby wybrać wyjście A/V lub S-VIDEO OUT, na panelu odtwarzacza naciśnij przycisk **VIDEO OUT**.

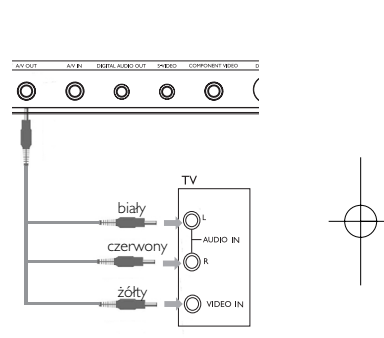

#### **Wejście A/V IN**

• Aby wybrać wejście A/V IN (AUX), na panelu odtwarzacza naciśnij przycisk **VIDEO OUT**.

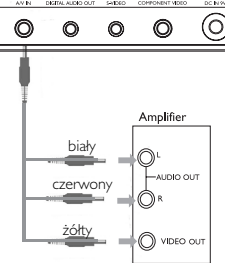

PET1000\_pol.QXD 4/12/05 3:4<sup>2</sup> PM Page 13

**Digital Audio Out**

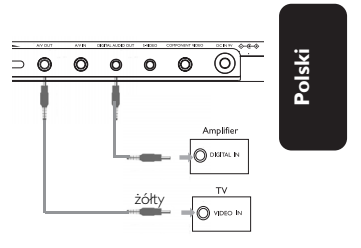

#### **S Video**

• Aby wybrać wyjście A/V lub S-VIDEO OUT, na panelu odtwarzacza naciśnij przycisk **VIDEO OUT**

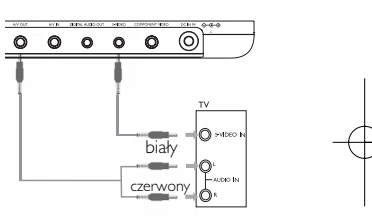

#### **Rozdzielone składowe sygnału wideo**

• Aby wybrać wyjście wideo COMPONENT (YPBPR) lub COMPONENT (YCBCR) na panelu odtwarzacza naciśnij przycisk **VIDEO OUT**

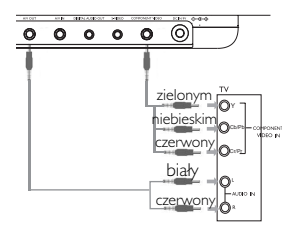

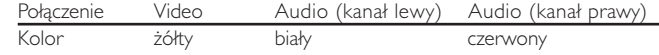

➯ WSKAZÓWKA

- Jako wyjścia cyfrowego sygnału dźwięku można użyć także gniazda COAXIAL (koncentrycznego).
- Więcej informacji o połączeniach znajduje się w instrukcjach obsługi dodatkowych urządzeń.
- Odtwarzacze obsługują telewizory NTSC/PAL/MULTI.

# **Objaśnienie ogólne**

#### **Informacje o instrukcji**

Instrukcja zawiera podstawowe instrukcje obsługi odtwarzacza DVD. Niektóre płyty DVD są jednak produkowane w sposób wymagający określonej obsługi lub pozwalający na ograniczone korzystanie z funkcji podczas odtwarzania. Odtwarzacz może wówczas nie reagować na wszystkie polecenia sterowania. W takiej sytuacji należy zapoznać się z instrukcjami na wkładce do płyty.

 $\emptyset$  na ekranie oznacza, że operacja nie jest dozwolona przez odtwarzacz lub płytę.

#### **Zdalne sterowanie za pomocą pilota**

- O ile nie określono inaczej, wszystkie operacje mogą być wykonywane za pomocą pilota. Pilot zdalnego sterowania należy zawsze kierować prosto na odtwarzacz, unikając przeszkód na drodze wiązki podczerwieni.
- Urządzeniem można także sterować za pomocą odpowiednich przycisków na jednostce centralnej.

#### **Nawigacja po menu**

- Odtwarzacz wyposażony jest w intuicyjny system menu, który zapewnia dostęp do ustawień i funkcji.
- Do włączenia / wyłączenia funkcji służą przyciski funkcyjne.
- Do poruszania się po menu służy 4,  $\blacktriangledown$ , 4,  $\blacktriangleright$ .
- Naciśnięcie przycisku OK zatwierdza wybór.

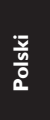

# **Funkcje podstawowe**

#### **Włączanie w celu ustawienia języka menu OSD**

Domyślnym językiem menu ekranowego jest angielski. Menu OSD może być wyświetlane po Angielsku, Francusku, Hiszpańsku, Niemiecku lub Chińsku (w wersji tradycyjnej i uproszczonej).

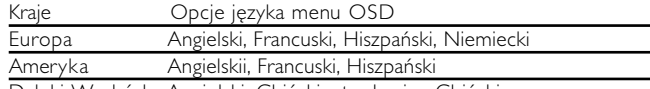

Daleki Wschód Angielski, Chiński - tradycyjny, Chiński - uproszczony

- 1 Przesuń przełącznik POWER w pozycję ON, aby włączyć odtwarzacz.
- 2 Naciśnij przycisk SET UP, aby otworzyć menu konfiguracji.
- SETUP MENL
- 3 Wybierz opcję GENERAL SETUP i naciśnij przycisk OK.
- $(4)$  Znajdź i zaznacz opcję OSD LANG i naciśnij  $\blacktriangleright$ , aby wybrać jedną z opcji języka menu OSD.
- 5 Wybierz preferowany język i naciśnij przycisk OK.

### **Wkładanie i włączanie płyt**

- 1 Naciśnij przycisk OPEN, aby otworzyć klapkę płyty.
- 2 Włóż płytę etykietą do góry (także w przypadku dwustronnej płyty DVD). Upewnij się, że jest właściwie osadzona we wnęce.
- 3 Delikatnie popchnij klapkę, aby ją zamknąć.
- 4 Przesuń przełącznik POWER w pozycję ON, aby włączyć odtwarzacz.
- ➯ WSKAZÓWKA
- Odgłosy mechaniczne podczas odtwarzania są zjawiskiem normalnym.

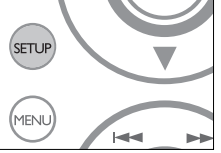

PET1000 pol.QXD 4/12/05 3:42 PM Page 17

#### **Odtwarzanie płyty DVD**

Włącz urządzenie, włóż płytę i zamknij klapkę - odtwarzanie rozpocznie się automatycznie. Na ekranie zostanie wyświetlony rodzaj włożonej płyty. Niektóre płyty umożliwiają dokonanie wyboru z automatycznie wyświetlonego menu. Zaznacz wybraną opcję za pomocą klawiszy  $\blacktriangle, \blacktriangledown, \blacktriangle, \blacktriangleright$ , a następnie naciśnij przycisk OK.

Uwaga: *Ze względu na różne terminy wydawania filmów na płytach DVD w poszczególnych regionach świata wszystkie odtwarzacze muszą być oznaczone odpowiednim kodem regionu; kodem tym oznaczone są także niektóre płyty. W przypadku włożenia do odtwarzacza płyty o kodzie regionu innym niż kod odtwarzacza na ekranie telewizora zostanie wyświetlony komunikat o kodzie regionu. Płytę należy wówczas wyjąć, ponieważ jej odtworzenie nie będzie możliwe.*

#### **Odtwarzanie płyty CD audio, wideo lub Divx**

- Włącz urządzenie, włóż płytę i zamknij klapkę na ekranie zostanie wyświetlony rodzaj włożonej płyty i informacje o jej zawartości. Naciśnij przycisk ▶, aby rozpocząć odtwarzanie.
- Podczas odtwarzania płyty VCD z MTV/Karaoke, wybierz utwór za pomocą klawiszy numerycznych  $(0-9)$  i naciśnij przycisk  $\blacktriangleright$  lub **OK**, aby odtworzyć utwór. Aby powrócić do menu wyboru, naciśnij przycisk **RETURN**.

- **Odtwarzanie plyt DivX®<br>• Philips udostepnia kod rejestracji uslug wideo na zadanie (Video On** Demand) DivX®, który umozliwia wypozyczanie i kupowanie filmów w serwisie VOD DivX®. Wi'cej informacji mo"na znaleêç na stronie www.divx.com/vod.
- Wybieranie uslugi DIVX® VOD w menu SETUP(USTAWIENIA).
- Zostanie wyświetlony kod rejestracji.
- Kod rejestracji bedzie potrzebny do kupowania i wypozyczania filmów w serwisie VOD DivX® można znaleźć na stronie internetowej www.divx.com/vod. . Postępuj zgodnie z instrukcjami, aby pobrać i zapisać plik wideo z filmem na płytę CD-R w celu odtwarzania go na tym odtwarzaczu DVD.

### **Pomocna wskazówka:**

Wszystkie filmy pobrane z serwisu VOD DivX®można odtwarzać tylko na tym odtwarzaczu DVD.

**Polski**

#### **Odtwarzanie płyt MP3**

W przypadku płyt MP3-CD dostępne są następujące funkcje odtwarzania. Szczegółowe informacje o tych funkcjach można znaleźć w innych rozdziałach.

Regulacja głośności, pomijanie utworów, wyszukiwanie, odtwarzanie wielokrotne, odtwarzanie losowe itp.

Zaznacz wybrany folder plików muzycznych za pomocą klawiszy  $\blacktriangle, \blacktriangledown,$ 1, 2.Naciśnij przycisk OK, aby odtworzyć utwór

#### **Odtwarzanie płyt JPEG**

Zaznacz wybrany folder obrazów za pomocą klawiszy  $\blacktriangle, \blacktriangledown, \blacktriangle, \blacktriangleright.$ Naciśnij przycisk OK.

Reszta plików JPEG w wybranym folderze będzie wyświetlana po kolei na całym ekranie.

- Za pomocą przycisków <, > można obrócić obraz.
- Za pomocà przycisków  $\blacktriangle$  można obrócić obraz o 180 stopni w górę i w dół.
- Za pomocà przycisków  $\blacktriangledown$  można przerzucić obraz w poziomie.
- Aby podczas pokazu slajdów powrócić do ekranu folderów, naciśnij przycisk MENU.
- Aby powrócić do podglądu grupowego, naciśnij przycisk .
- Za pomocà przycisków **A, V, 4, D** zaznacz obraz do podglądu i wybierz funkcje ekranu.

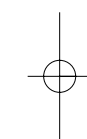

**Polski**

# **Funkcje ogólne**

*Uwaga: O ile nie określono inaczej, wszystkie opisane funkcje są obsługiwane za pomocą pilota zdalnego sterowania.*

### **Przejście do innego tytułu / ścieżki / rozdziału**

Jeśli płyta zawiera więcej niż jeden tytuł lub ścieżkę, można w następujący sposób przejść do innego tytułu / ścieżki / rozdziału:

• Naciśnij krótko » w trakcie odtwarzania, aby wybrać następny utwór / ścieżkę / rozdział.

cofnąć się do poprzedniego utworu / ścieżki /

- Naciśnij krótko  $\blacksquare \blacksquare$  w trakcie odtwarzania, aby
- rozdziału. • Aby przejść bezpośrednio do dowolnego tytułu, utworu lub rozdziału, wprowadź odpowiedni numer za pomocą klawiszy numerycznych (0-9).

### **Stopklatka i odtwarzanie poklatkowe**

Kilkukrotne naciśnięcie przycisku II umożliwia wybór następujących opcji stopklatki i odtwarzania poklatkowego:

 $\mathbf{II} \times 1$  Wstrzymanie / stopklatka

 $\overline{\mathbf{u} \times 2}$  Na ekranie jest wyświetlony  $\mathbf{I} \blacktriangleright$ 

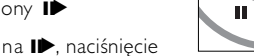

Gdy na ekranie jest widoczna ikona ID, naciśnięcie II powoduje odtwarzanie kolejnych klatek.

Naciśnij przycisk OK, aby wznowić normalne odtwarzanie.

#### **Wyszukiwanie**

Kilkukrotne naciśnięcie przycisku > umożliwia wybór następujących opcji wyszukiwania do przodu: Kilkukrotne naciśnięcie przycisku <<a> następujących opcji wyszukiwania do tyłu:

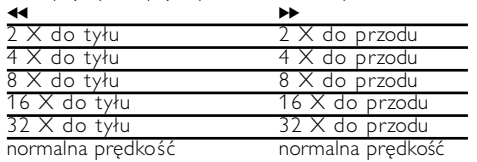

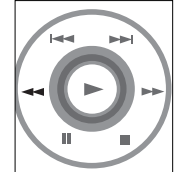

Naciśnij przycisk OK lub ▶, aby wznowić normalne odtwarzanie.

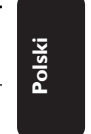

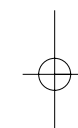

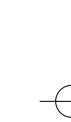

#### **Odtwarzanie w zwolnionym tempie**

Jedno- lub kilkukrotne naciśnięcie przycisku ▶ umożliwia wybór następujących opcji odtwarzania w zwolnionym tempie:<br>  $\times$  1  $\phantom{1}$  1/2  $\times$  5  $\phantom{1}$  1/2  $\times$  do twb  $1/2 \times da + bh$ 

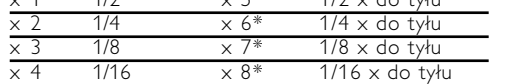

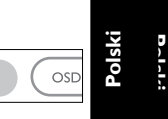

**ZOC** 

 $\blacksquare$ 

**AUDIO** 

Naciśnij przycisk OK lub >, aby wznowić normalne odtwarzanie. *\*tylko płyty DVD*

#### **Zmiana trybu wyjścia sygnału audio**

Kilkukrotne naciśnięcie przycisku AUDIO umożliwia wybór następujących opcji audio.

- x 1 Sygnał monofoniczny w kanale lewym
- x 2 Sygnał monofoniczny w kanale prawym
- x 3 Sygnał monofoniczny w obu kanałach
- x 4 Sygnał stereofoniczny

#### **Powiększanie obrazu**

Funkcja ta umożliwia powiększenie i przesuwanie obrazu. Kilkukrotne naciśnięcie przycisku ZOOM umożliwia wybór następujących opcji powiększenia:

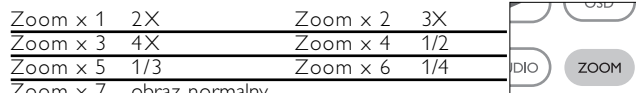

Zoom x 7 obraz normalny

#### **Wyciszenie**

Naciśnij przycisk MUTE, aby wyciszyć głośność odtwarzacza. Naciśnij ponownie przycisk MUTE, aby wyłączyć wyciszenie.

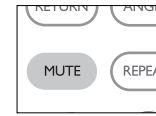

#### **Odtwarzanie wielokrotne**

Kilkukrotne naciśnięcie przycisku REPEAT umożliwia wybór następujących opcji odtwarzania wielokrotnego:

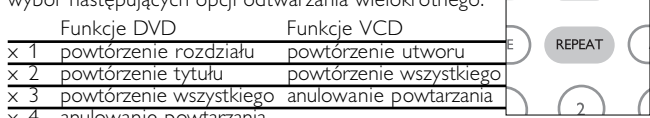

x 4 anulowanie powtarzania

# **Funkcje ogólne**

#### **Powtarzanie fragmentu A > B**

Aby powtórzyć fragment tytułu lub odtwarzać go w pętli:

#### • W wybranym momencie rozpoczęcia naciśnij przycisk  $A > B$ ;

Na ekranie zostanie wyświetlona litera  $\Rightarrow$  A.

- W wybranym momencie zakończenia naciśnij ponownie przycisk  $A > B$ ; Na wyświetlaczu zostanie wyświetlona litera  $\Rightarrow$  AB i rozpocznie się powtórne odtwarzanie fragmentu.
- Naciśnij ponownie przycisk  $A > B$ , aby zakończyć działanie funkcji.

### **Tryby odtwarzania**

Kilkukrotne naciśnięcie przycisku PLAY MODE umożliwia wybór następujących opcji trybu odtwarzania:

x 1 Kolejność losowa x 2 Wybór przypadkowy

 $\times$  3 Program

Wprowadź określone ustawienia za pomocą klawiszy (0-9) oraz OK.

## **Regulacja głośności**

- Naciśnij +/-, aby zwiększyć lub zmniejszyć głośność urządzenia za pomocà pilota zdalnego sterowania lub
- użyj pokrętła znajdującego się po prawej stronie urządzenia.

**Monitor** (tylko na jednostce centralnej) Naciskając przycisk MONITOR, można za pomocą przycisków ◀/▶ dopasować jasność, kolor i tryb wyświetlania obrazu (normalny lub pełny ekran).

**MONITOR** 

**Dźwięku** (tylko na jednostce centralnej) Kilkukrotne naciśnięcie przycisku SOUND umożliwia dopasowanie wirtualnego dźwięku przestrzennego.

SOUND

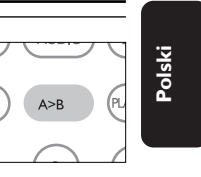

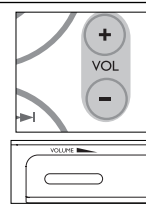

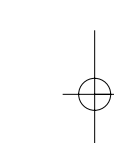

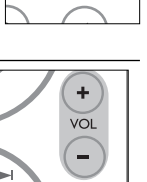

**PLAY-MODE** 

# **Funkcje specjalne płyt DVD**

Sprawdzanie zawartości płyt DVD-Video: Menus.

Płyta może zawierać menu wyboru tytułów i rozdziałów. Funkcja menu płyty DVD pozwala na wybór opcji z tych menu. Naciśnij odpowiedni klawisz numeryczny lub zaznacz opcję za pomocą klawiszy  $\blacktriangle$ ,  $\nabla$ ,  $\blacktriangleleft$ ,  $\blacktriangleright$ , a następnie naciśnij przycisk OK.

#### **Menu płyty**

Naciśnij przycisk MENU. Menu może zawierać np. kąty widzenia kamery, język ścieżki dźwiękowej i napisów dialogowych oraz rozdziały w tytule.

#### **Kąt widzenia kamery**

Jeśli płyta zawiera sceny nagrane z różnych kątów widzenia kamery, pojawia się ikona wskazująca liczbę dostępnych kątów widzenia kamery i aktualnie wybrany kąt. Można wtedy w dowolnej chwili zmienić kąt widzenia kamery.

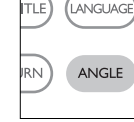

**MENU** 

 $1/4$ 

Kilkukrotne naciśnięcie przycisku ANGLE umożliwia wybór odpowiedniego kąta widzenia kamery.

Aby wznowić wyświetlanie z normalnego kąta widzenia, naciskaj kilkukrotnie przycisk ANGLE aż przestanie być wyświetlany komunikat informujący o kącie widzenia.

#### **Zmiana języka**

Naciśnij przycisk LANGUAGE. Jeśli na płycie dostępne są różne operacja (LANGUAGE) języka, zostaną one wyświetlone na ekranie. Naciśnij kilkukrotnie przycisk LANGUAGE, aby wybrać odpowiedni język.

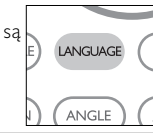

#### **Napisy dialogowe**

Naciśnij przycisk SUBTITLES. Jeśli na płycie dostępne są różne opcje napisów dialogowych, zostaną one wyświetlone na ekranie. Naciśnij kilkukrotnie przycisk SUBTITLES, aby wybrać odpowiednią opcję napisów dialogowych.

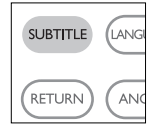

**Polski**

PET1000 pol.QXD  $4/12/05$  3: $4\frac{1}{2}$  PM Page 23

# **Obsługa menu ekranowego**

Oprócz korzystania z przycisków pilota opcje odtwarzania płyty dostępne są również w menu ekranowym.

- 1 Naciśnij przycisk OSD w trakcie odtwarzania płyty. Zostanie wyświetlona lista funkcji.
- 2 Zaznacz wybraną opcję za pomocą klawiszy  $\blacktriangle \blacktriangledown$ .

Po podświetleniu ustawienia kursorem naciśnij przycisk OK, aby:

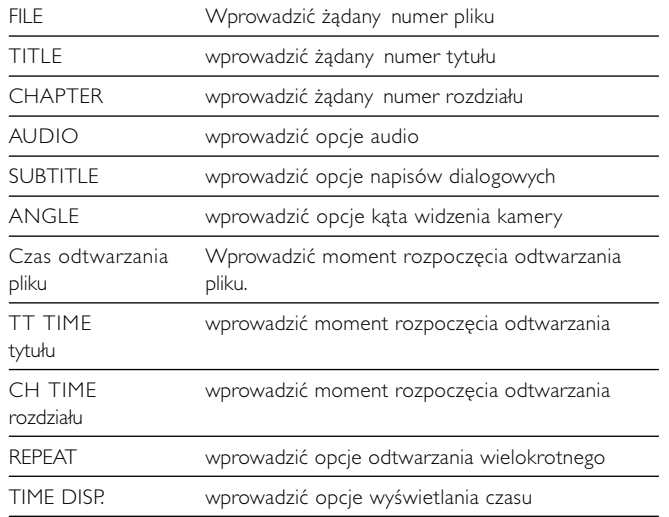

3 Wprowadź określone ustawienia za pomocą klawiszy (0-9).

4 Naciśnij przycisk 1 aby przerwać dokonywanie ustawień lub wrócić na poprzedni poziom menu.

5 Naciśnij przycisk OSD, aby zamknąć menu.

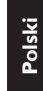

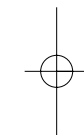

23

# **Funkcje w menu SETUP**

Menu SETUP umożliwia indywidualne dostosowanie ustawień odtwarzania. Zaznacz wybraną opcję za pomocą klawiszy A, V, 4, D, a następnie naciśnij przycisk OK.

- 1 Naciśnij przycisk SETUP. Zostanie wyświetlona lista funkcji.
- $(2)$  Zaznacz wybraną opcję za pomocą klawiszy  $\blacktriangle \blacktriangledown$ .

Po podświetleniu ustawienia kursorem naciśnij przycisk OK, aby:

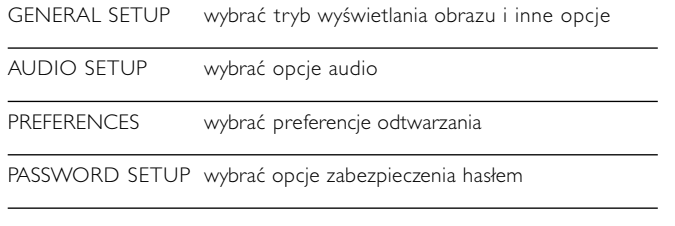

- 3 Naciśnij przycisk <, aby przerwać dokonywanie ustawień lub wrócić na poprzedni poziom menu.
- 4 Naciśnij przycisk SETUP, aby zamknąć menu.

PET1000\_pol.QXD 4/12/05 3:42 PM Page 25

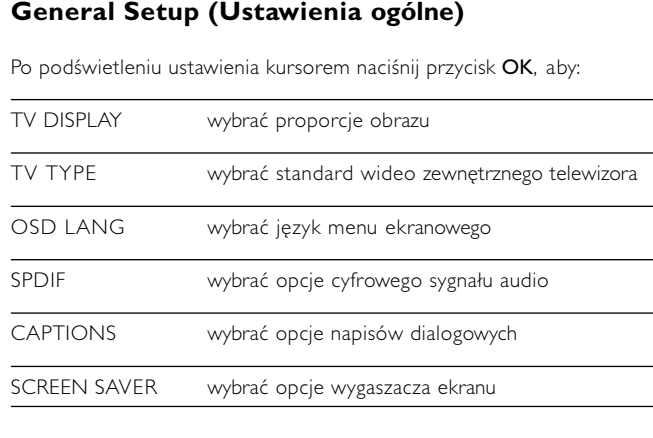

Naciśnij przycisk <, aby przerwać dokonywanie ustawień lub wrócić na poprzedni poziom menu.

## **Audio setup (Ustawienia dźwięku)**

Po podświetleniu ustawienia kursorem naciśnij przycisk OK, aby:

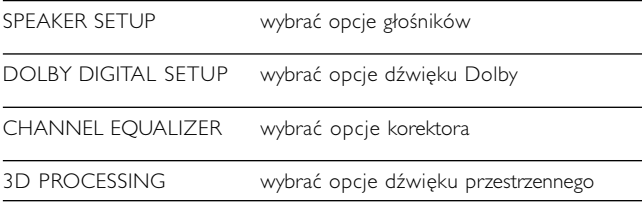

Naciśnij przycisk <, aby przerwać dokonywanie ustawień lub wrócić na poprzedni poziom menu.

### **Preferences (Preferencje)**

Po podświetleniu ustawienia kursorem naciśnij przycisk OK, aby:

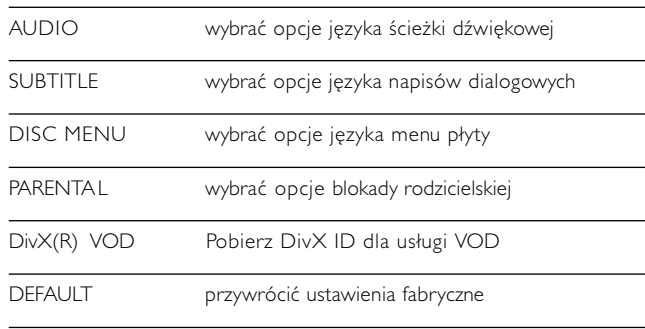

Naciśnij przycisk <, aby przerwać dokonywanie ustawień lub wrócić na poprzedni poziom menu.

*Uwaga: Opcje blokady rodzicielskiej można wybrać tylko, jeśli włączony jest tryb zabezpieczenia hasłem.*

#### **Password Setup (Ustawianie zabezpieczenia hasłem)**

Po podświetleniu ustawienia kursorem naciśnij przycisk OK, aby:

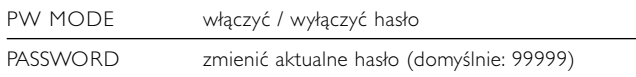

Naciśnij przycisk <, aby przerwać dokonywanie ustawień lub wrócić na poprzedni poziom menu.

# **Rozwiązywanie problemów**

W przypadku nieprawidłowego działania odtwarzacza DVD-Video należy najpierw sprawdzić poniższa listę kontrolną. Być może coś zostało przeoczone.

**Polski**

# *OSTRZEÝENIE!*

*Urządzenia nie należy samodzielnie naprawiać, gdyż spowoduje to unieważnienie gwarancji.*

*W przypadku zaistnienia problemu, przed oddaniem zestawu do naprawy należy sprawdzić poniższą listę. Jeżeli pomimo tego problemu nie udało się zlikwidować, należy skontaktować się z najbliższym sprzedawcą lub serwisem.*

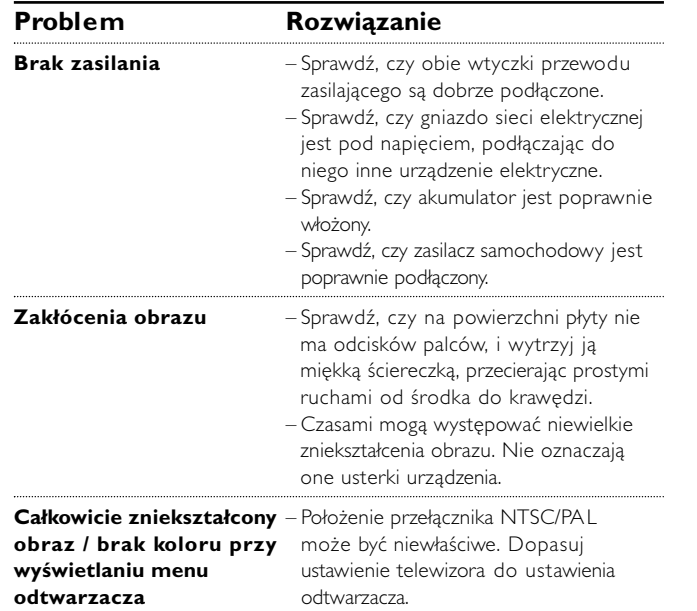

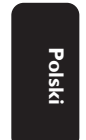

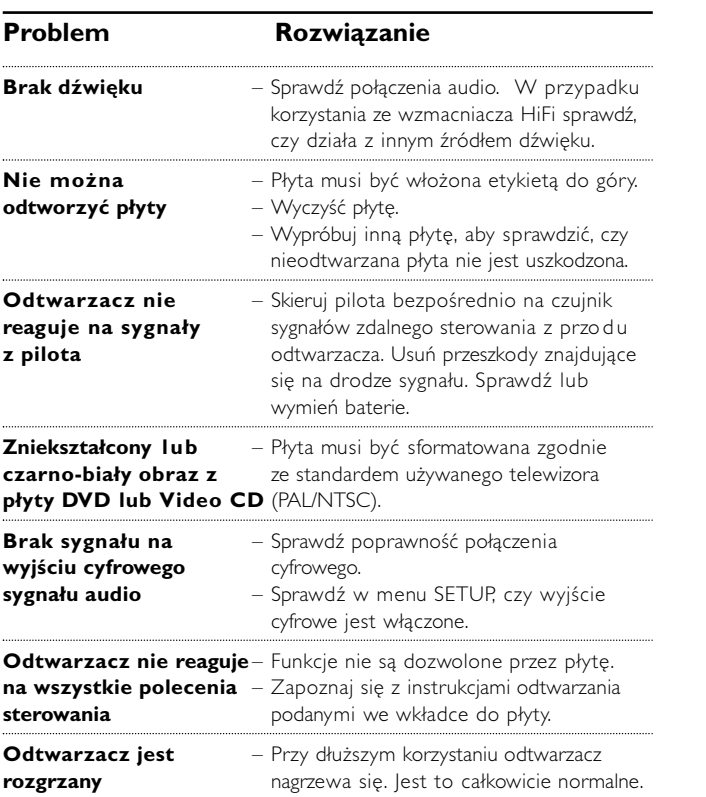

*Producent zastrzega możliwość wprowadzania zmian technicznych.*

28

# **Parametry techniczne**

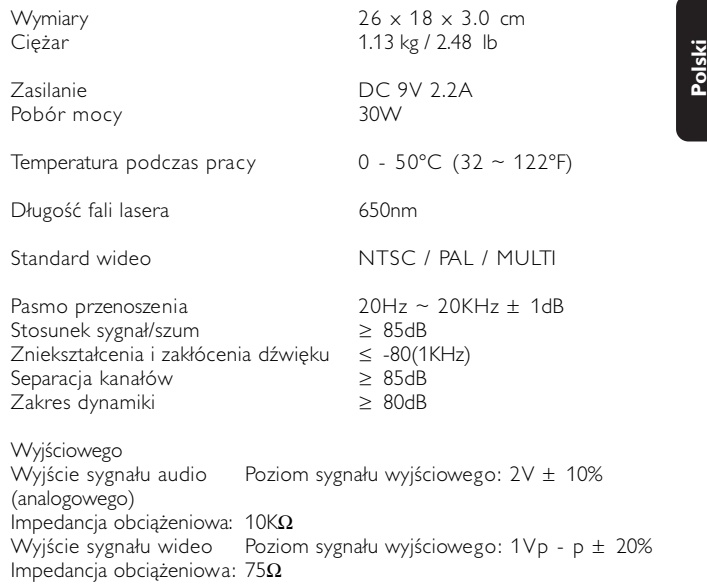

W związku z ciągłym rozwojem swoich produktów, firma PHILIPS zastrzega sobie prawo do zmiany ich wzornictwa i paramterów technicznych bez uprzedzenia.

Przeróbki niezatwierdzone przez producenta mogą spowodować utratę przez użytkownika prawa do korzystania z tego urządzenia.

Wszelkie prawa zastrzeżone

*Zestaw spełnia wymogi Unii Europejskiej odnośnie poziomu zakłóceń radiowych.*